## 工单管理

### 工单列表

可查看全部的工单,包括处理中,未处理,已解决 可对列表进行相关搜索及高级筛选,查找相关工单 点击管理进入详情页,点击接单即可开始处理工单

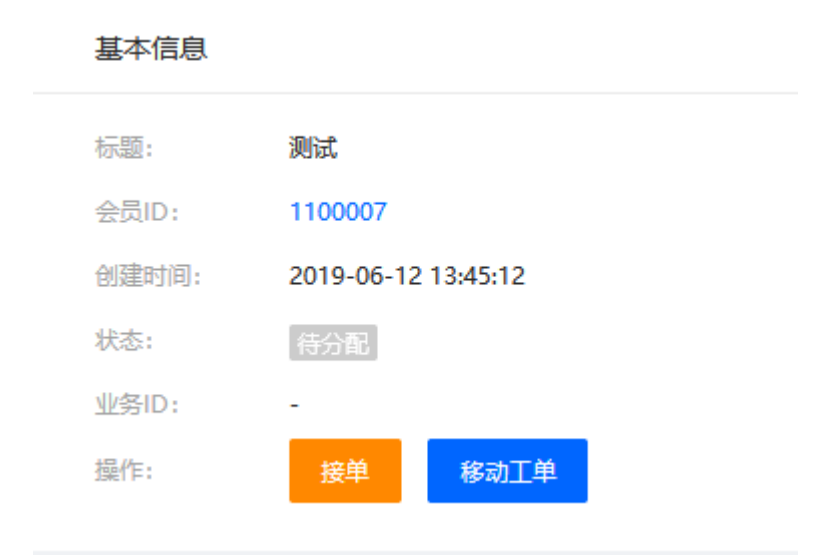

点击移动工单可移动类或指定人员

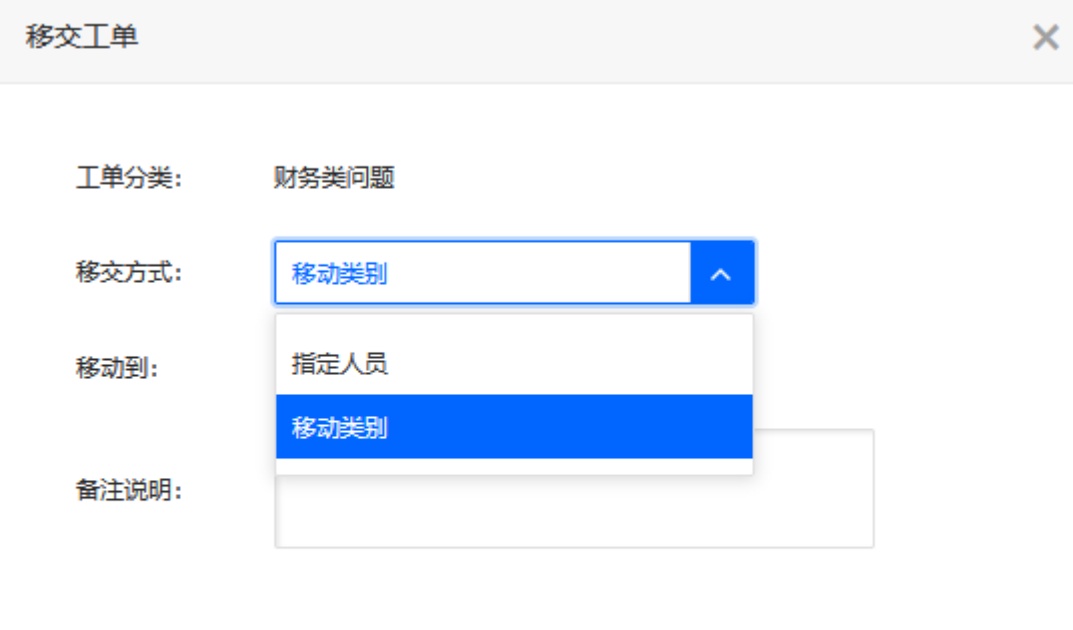

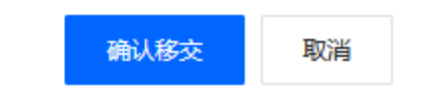

## 我的工单

查看所属名下的工单,对工单进行相关操作

## 工单评价

用户对工单处理的评分,最高5分,可导出并下载,进行评分统计

#### 工单设置

### 工单分类

可添加工单类别,修改及删除工单类别

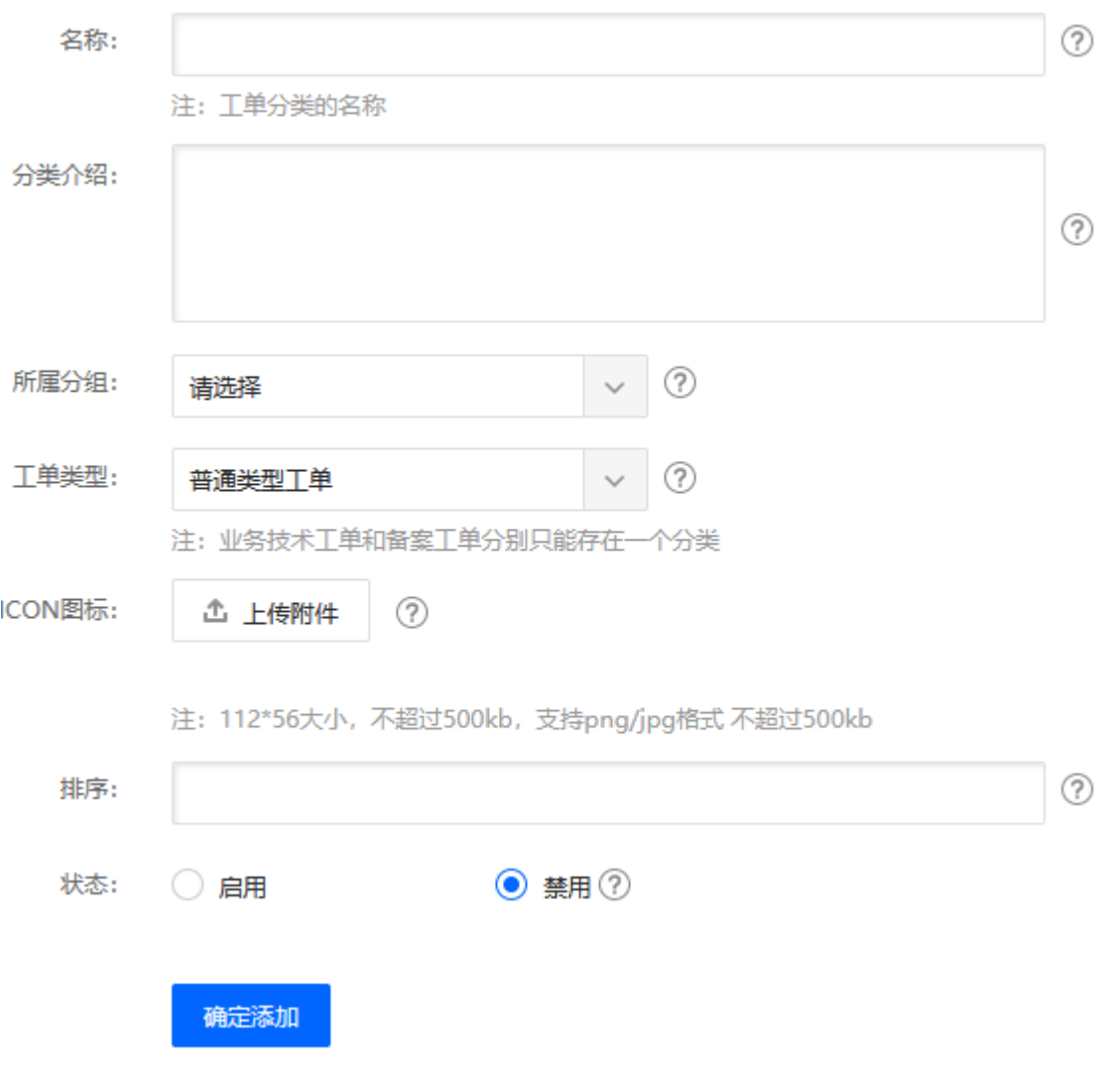

此处有3类:普通工单、业务技术工单、备案工单,当选择业务技术工单或者备案工单时,可选择是否提 交到API,即用户提交相关工单时,合作商可以选择是否提交到API由官方人员协助处理

[api](https://www.apayun.com/doc/259)类工单,详见: api[工单文档](https://www.apayun.com/doc/259)

#### 工单权限设置

在使用工单功能前,请先把工单权限设置设置好,工单权限与工单分类挂钩,系统自带默认工单分类,如 需修改,可在工单分类管理中设置,工单权限与系统中的权限设置分开,为了具体到不同问题,方便设置

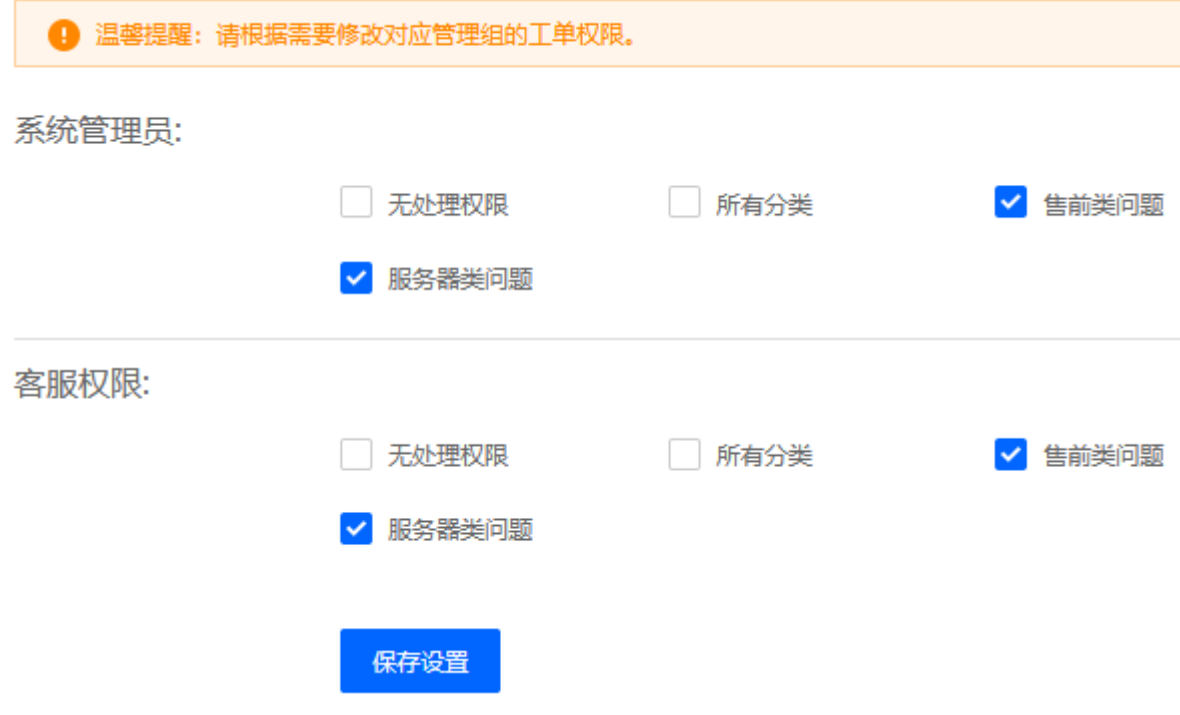

# 快捷回复模板

可对快捷回复模板进行相关操作,添加,删除,修改

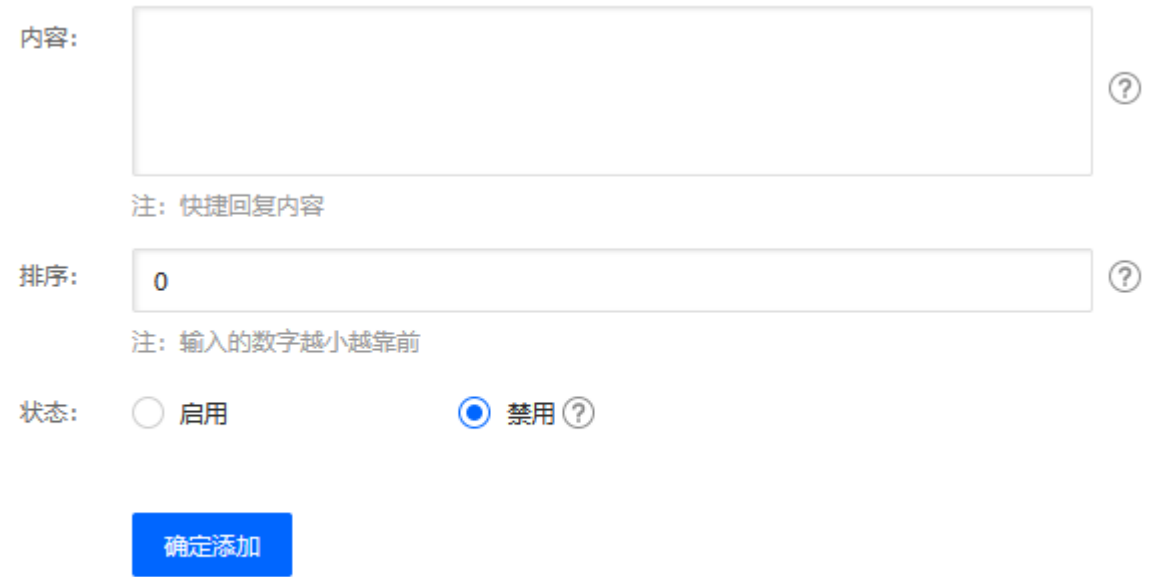

# 基础设置

位置:【系统】-【全局设置】-【服务】-【工单】

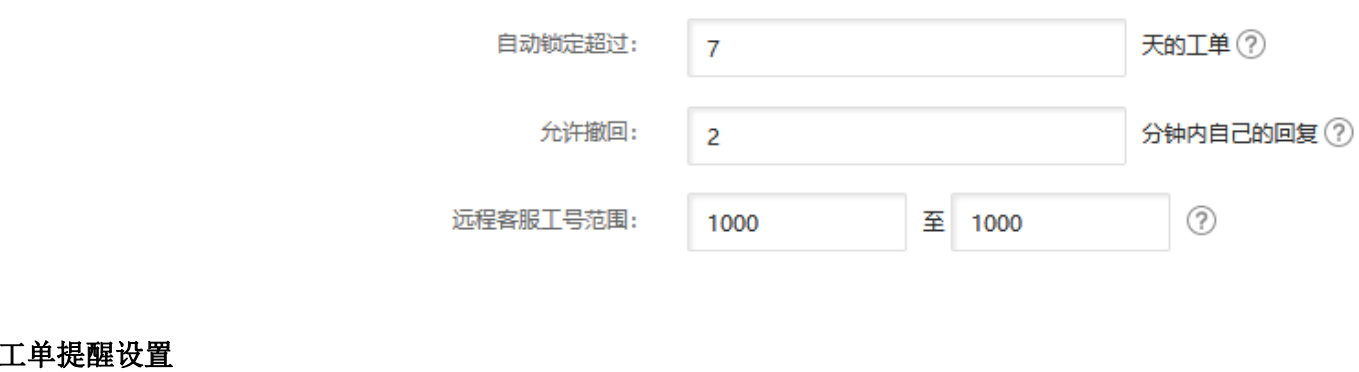

位置:【系统】-【全局设置】-【工单】

工单提醒设置

提醒时间设定:

 $\vert$  5

分钟后未处理则提醒 2